# **My Esri 가이드 북**

**Welcome to Esri Korea !**

**Last Updated: 2016-11**

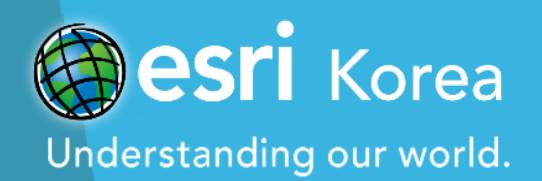

# **CONTENTS**

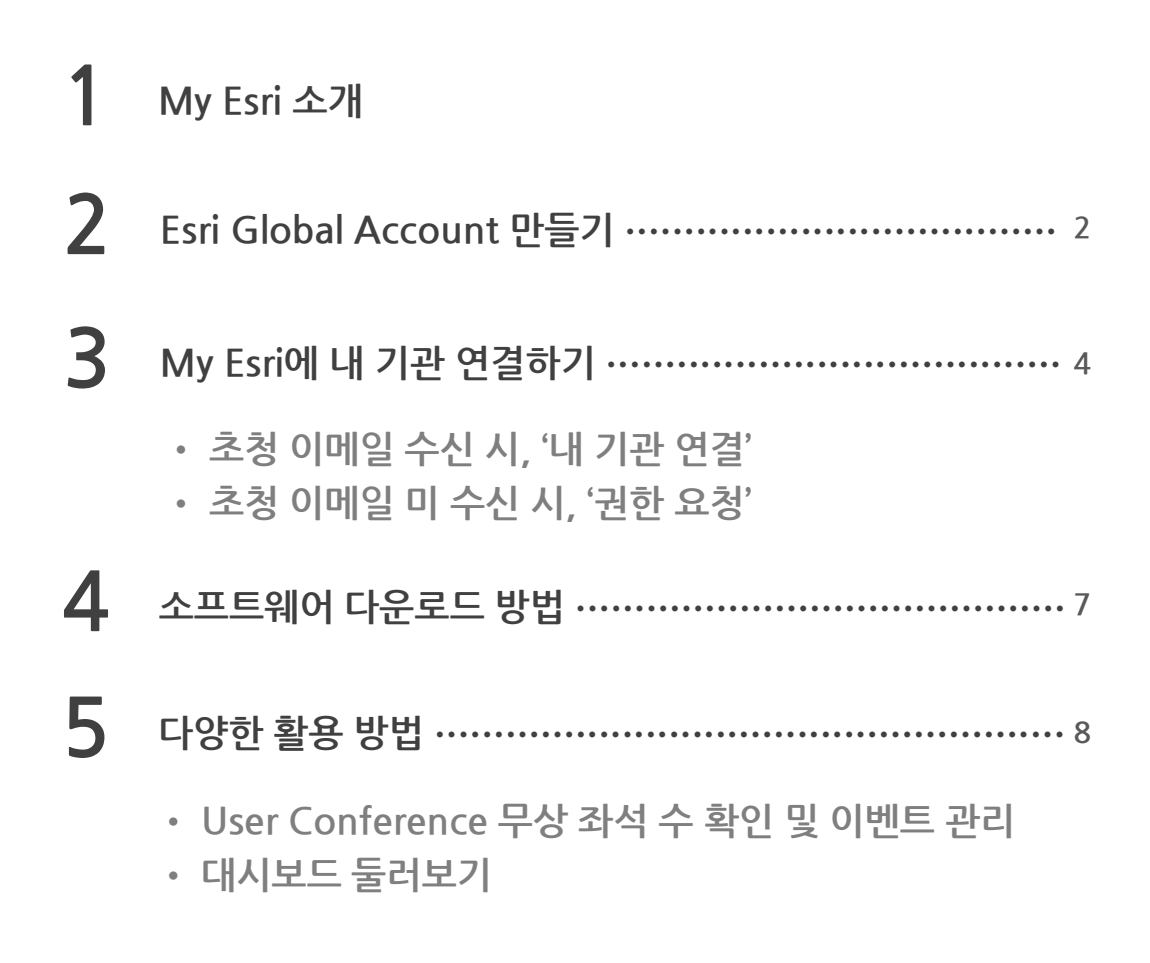

# **자주 묻는 [질문](#page-13-0) FAQ**

# **My Esri...**

# **전 세계의 모든 ArcGIS 사용자들이 Esri를 가장 빠르게 만나볼 수 있는 공간입니다.**

## **Esri 공지사항을 한 곳에서 받아 볼 수 있습니다.**

**Esri와 관련된 모든 작업을 편리하게 할 수 있는 공간입니다. My Esri는 기술지원, 고객관리 및 교육 등의 여러 가지 기능을 통합하고 있습니다.**

**소프트웨어 다운로드 및 관리를 할 수 있습니다. 2**

**누가 어떤 라이선스를 인증하여 사용하고 있는지 소프트웨어 관리자는 편리하게 관리할 수 있습니다.**

### **최신 버전 소프트웨어를 가장 빠르게 만나볼 수 있습니다.**

**릴리즈 된 최신 소프트웨어 정보는 My Esri 에서 확인이 가능 합니다.**

# **Esri User Conference 이벤트 등록을 관리할 <sup>수</sup> 있습니다. 4**

**Esri User Conference 보유 좌석 수와 등록 아이디 등 이벤트와 관련된 모든 것을 보여줍니다.**

**3**

**1**

- <span id="page-3-0"></span>**1** 계정 생성 혹은 로그인을 위해 [https://my.esri.com](https://my.esri.com/) <sup>로</sup> 들어갑니다.
- **2** 로그인(Sign In) 혹은 계정 생성(Create an Account)<sup>을</sup> 합니다.
	- 기존 계정 사용, '**Sign In'** 클릭하여 로그인 합니다.
	- 신규 회원 가입, '**Create an Account'** 클릭하여 회원가입 합니다.

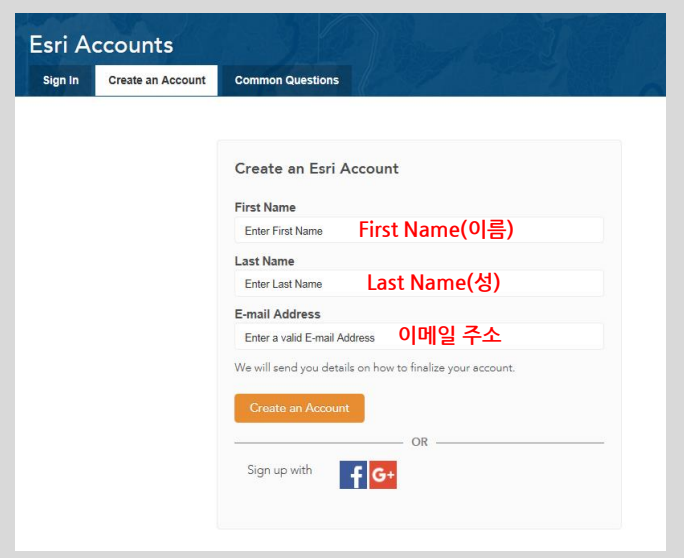

**3** 수신된 이메일을 확인하여 계정활성화**(Activate Your Account)** 버튼을 클릭합니다.

#### **> 기존 계정 [사용자](#page-5-0)**

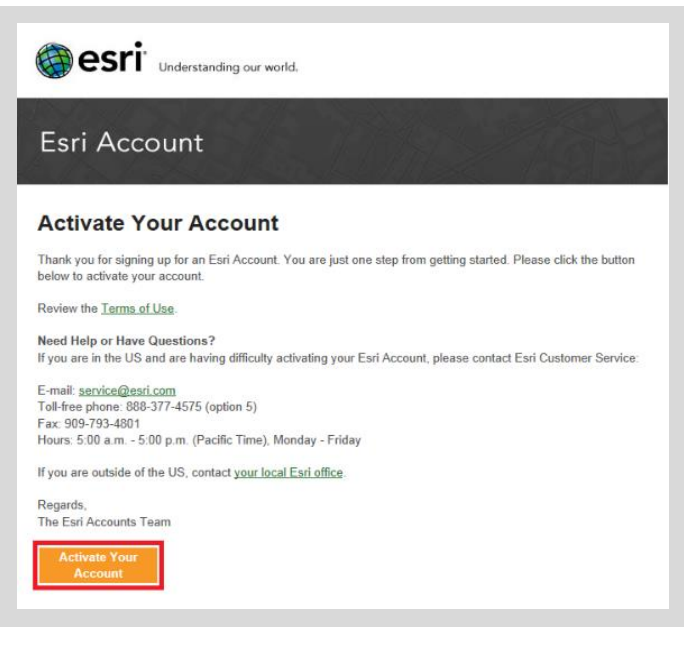

**Note!** 수신되지 않았을 시, **스팸 메일함**을 확인해보세요.

<span id="page-4-0"></span>**4** 나머지 사용자 정보를 입력한 <sup>후</sup>, **Create(생성)** 버튼을 클릭합니다.

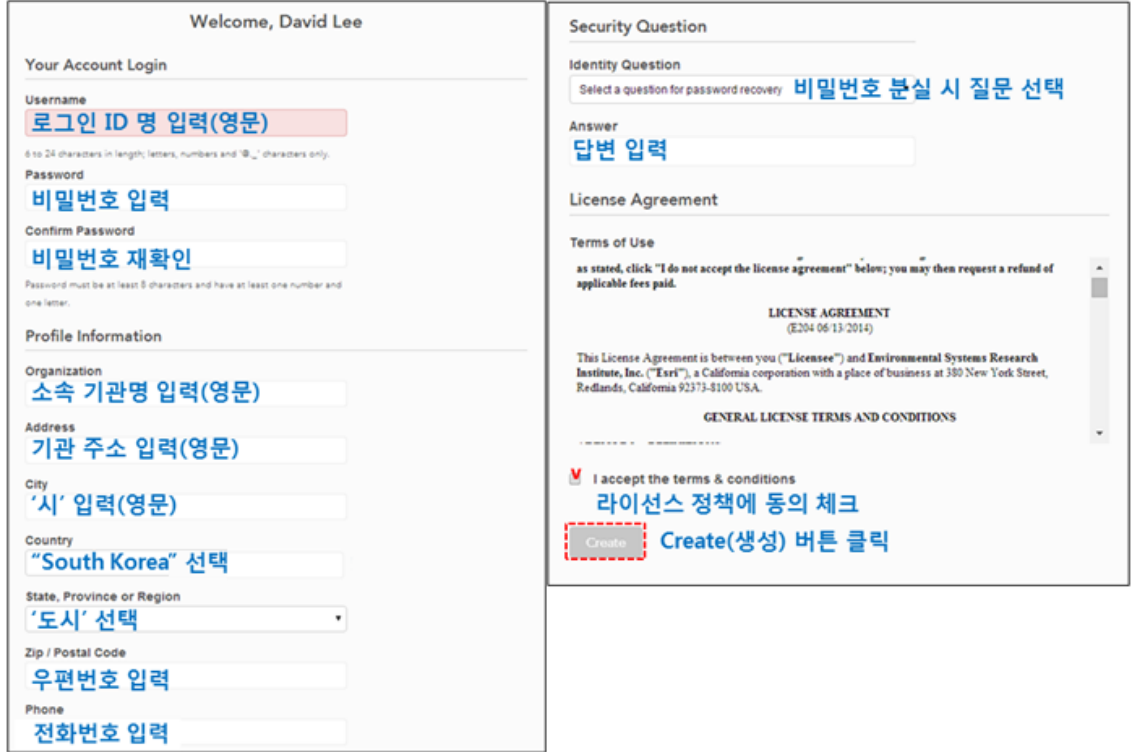

**5** 계정 생성이 성공적으로 완료 되었습니다. 로그인 하실 <sup>수</sup> 있습니다.

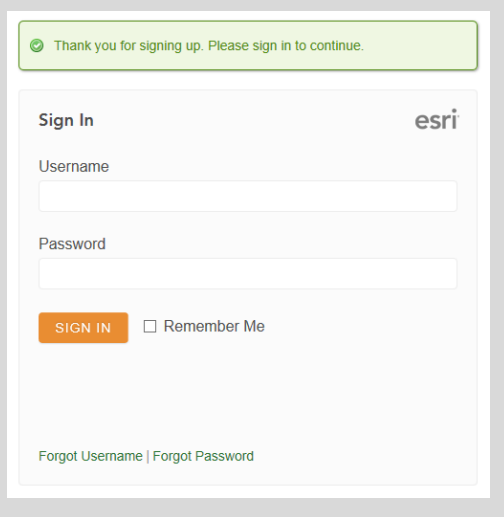

\*\*페이지가 열리지 않을 시, [https://my.esri.com](https://my.esri.com/) 로 로그인 하세요.

#### <span id="page-5-0"></span>**초청 이메일 수신 시,**

**1** My Esri 에서 초청 이메일을 수신 하면, **'내 기관에 연결'**<sup>을</sup> 클릭 합니다.

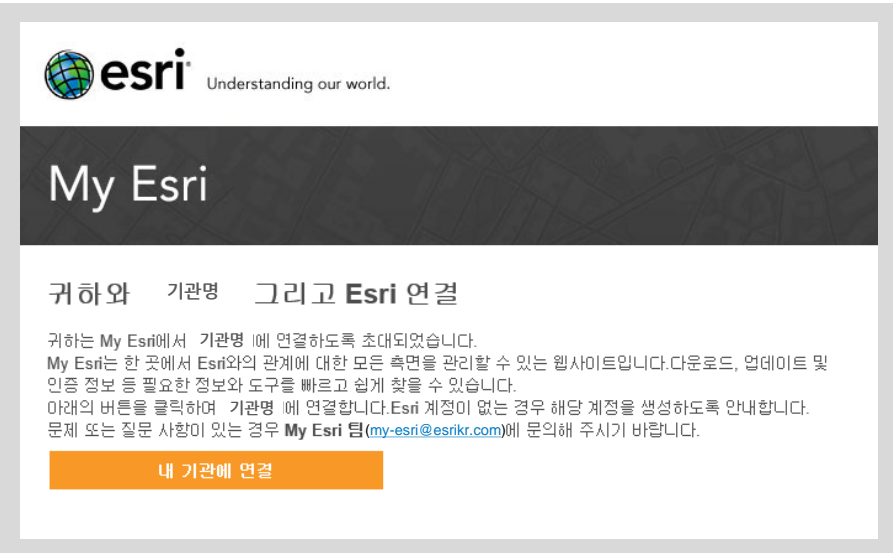

**Note!** My Esri 초청 이메일은 한국에스리에 등록된 라이선스 관리자 이메일로 전달 됩니다.

**2** 기존 계정 사용자는 로그인 / 신규 사용자는 [https://my.esri.com](https://my.esri.com/) 에서 회원 가입을 합니다. **<sup>&</sup>gt;[가입](#page-3-0) 방법**

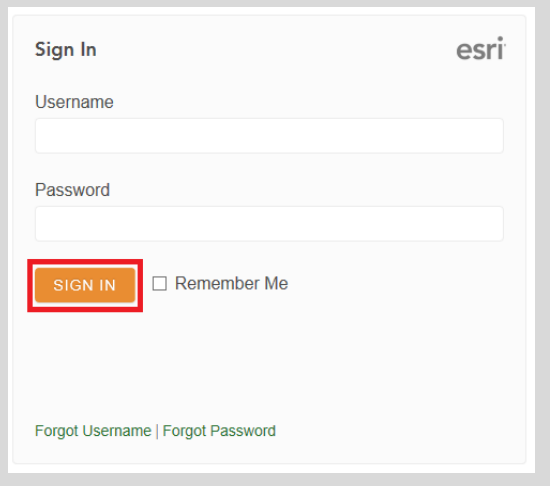

**Note!** 초청 이메일을 못 받으셨나요? Esri 기존 계정의 아이디/비밀번호를 분실하셨나요? FAQ 1번 항목을 확인하세요.

**초청 이메일 미수신 시,**

- $3$  가입한 계정으로 my.esri.com에 로그인 후, 내 기관  $\rightarrow$  권한요청을 클릭합니다.
	- \*(필수사항)을 입력합니다.

**<예시>**

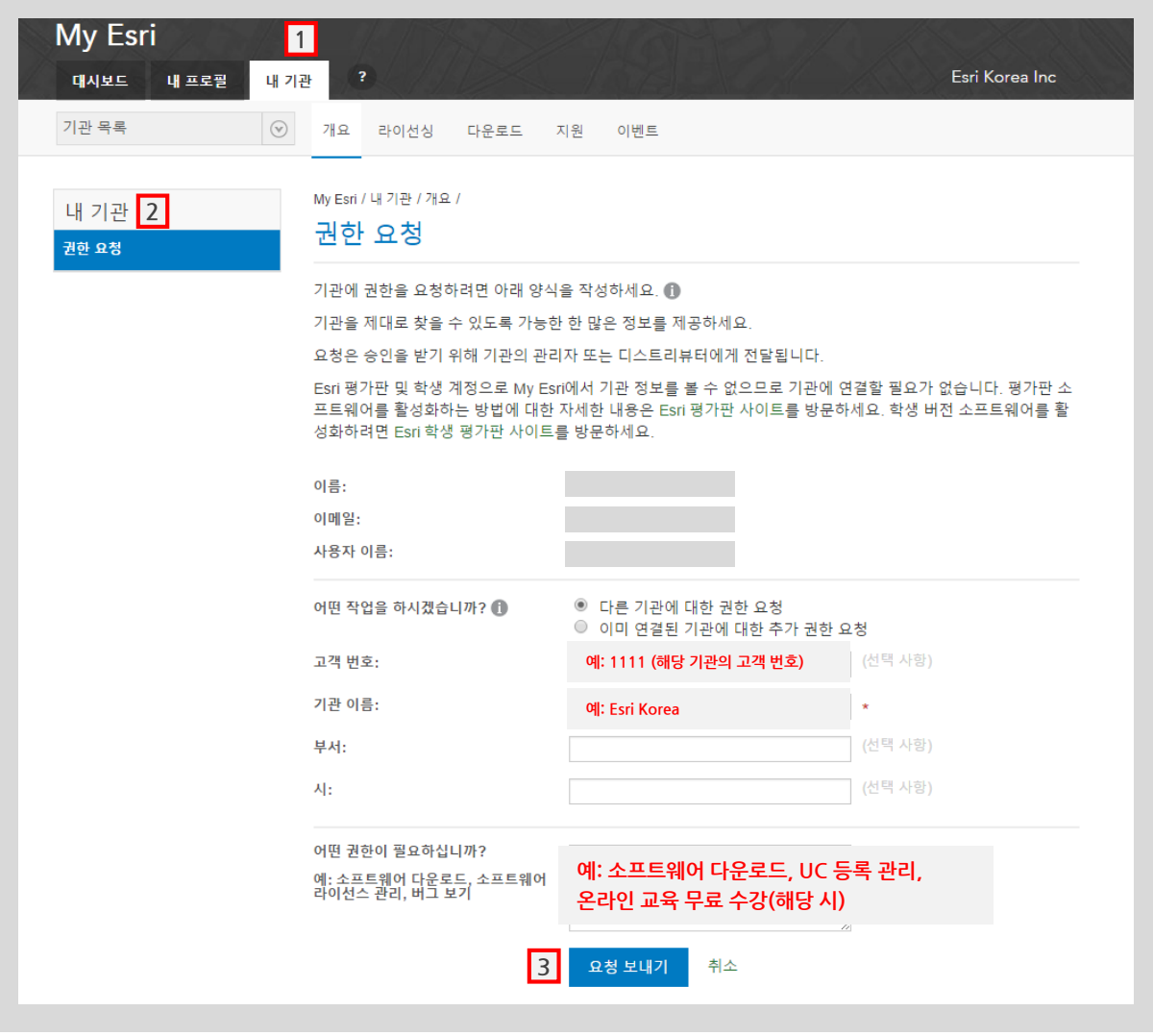

**[언](#page-4-0)어 변경** My Profile(내 프로필) ▶ Settings(설정) ▶ Language – Korean(한국어)

**Note!** My Esri에 소속된 기관으로 연결되면, 구매한 소프트웨어 다운로드, UC 등록 관리 그리고 자격에 따라 온라인 교육을 무료로 수강할 수 있습니다.

**4** 한국에스리 My Esri 고객지원 승인 <sup>후</sup>, **승인 이메일 전달** <sup>및</sup> **다운로드 <sup>탭</sup>**<sup>이</sup> 활성화 됩니다. **\*요청 후 다운로드 탭 생성까지 약 30분 소요**

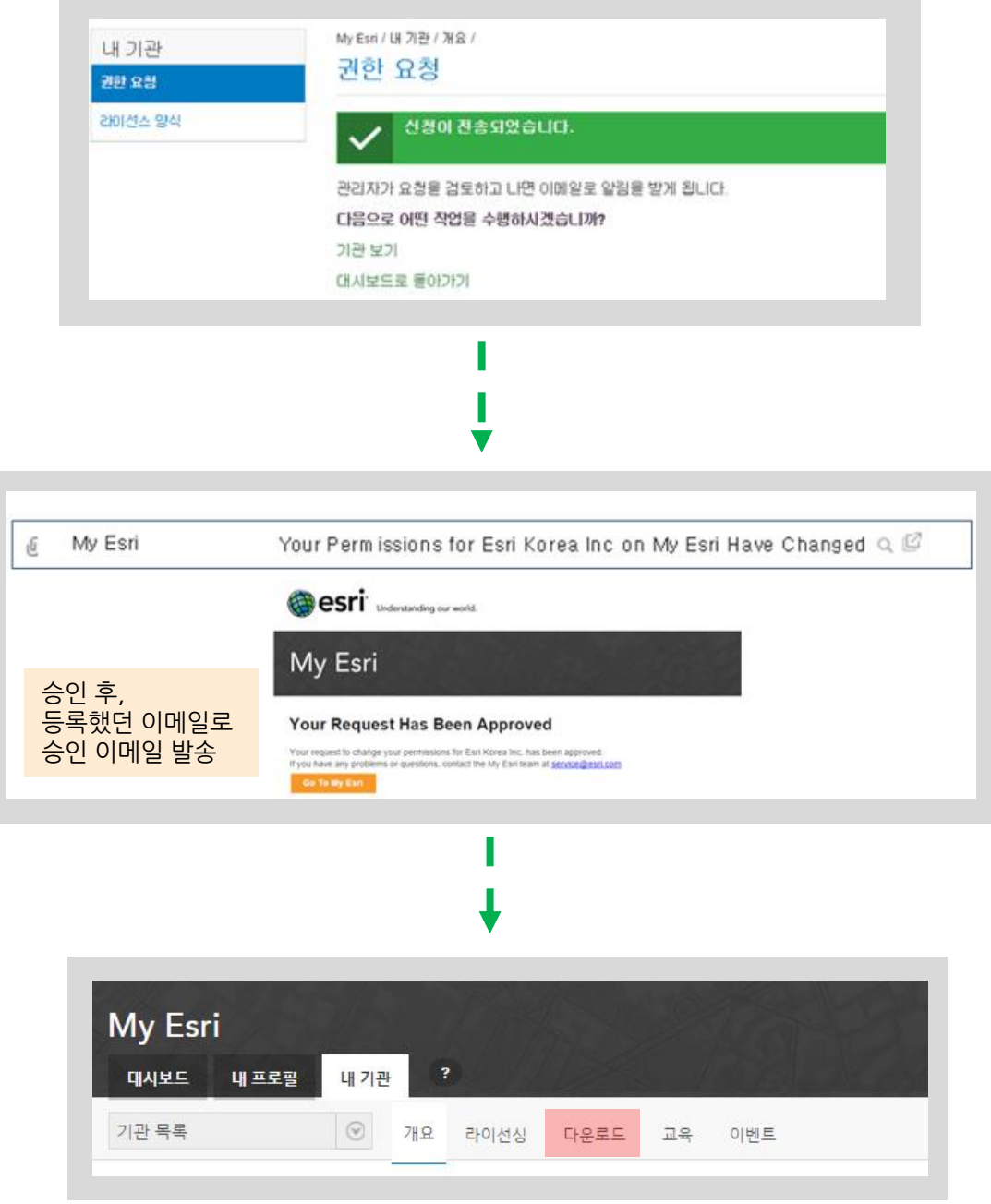

# <span id="page-8-0"></span>**소프트웨어 다운로드**

소프트웨어 다운로드는 My Esri에 내 기관이 연결되어 있어야 합니다.

#### **다운로드 전 사전 준비사항**

**1.라이선스 인증파일(\*.prvs / \*.prvc) -** 라이선스 인증파일은 제품 구매 시, 구매 패키지와 함께 이메일로 전달 됩니다. **2.유선 인터넷 연결**

**1** My Esri에서 <sup>내</sup> 기관 <sup>&</sup>gt;다운로드에서 설치하고자 하는 소프트웨어를 다운받습니다.

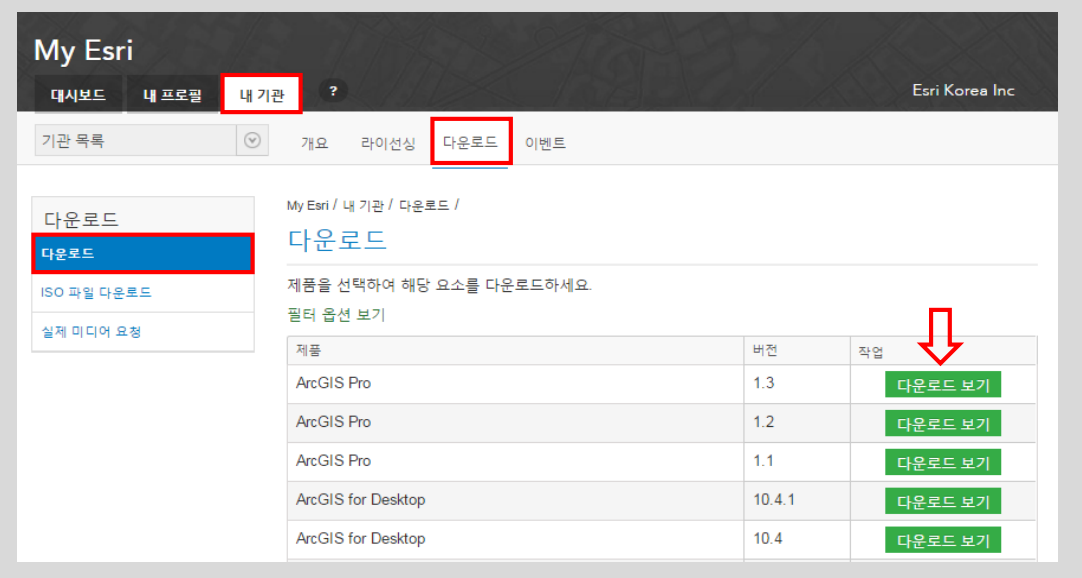

- **2** My Esri에서 <sup>내</sup> 기관 <sup>&</sup>gt;다운로드 <sup>&</sup>gt;다운로드 에서 설치하고자 하는 소프트웨어를 다운받습니다. 제품 설치는 한국에스리 홈페이지의 [제품설치가이드를](http://www.esrikr.com/support/sp5.jsp?rp=SJ316) 참고하세요. \*Concurrent Use 제품을 인증할 경우, ArcGIS Desktop 내 별도의 "ArcGIS License Manager" 설치 필요
- **3** 라이선스 인증 <sup>후</sup>, My Esri에서 라이선싱 <sup>&</sup>gt;라이선스 약관 요약 페이지에서 구매하신 소프트웨어의 유지관리 기간 열람이 가능합니다.

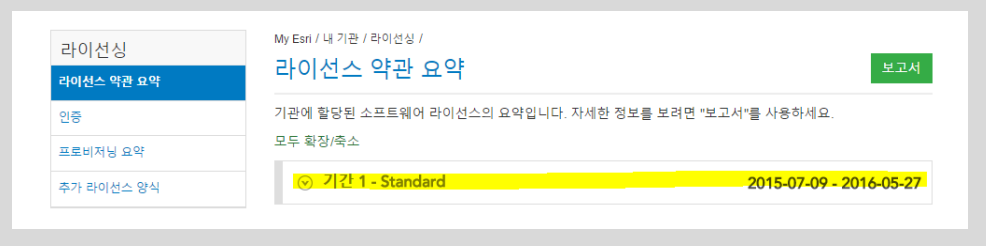

### <span id="page-9-0"></span>**User Conference 이벤트 관리하기**

**My Esri에서 내 기관 > 이벤트에서 UC 무상 좌석 수 확인 및 이벤트 등록자를 확인 하실 수 있습니다.** [Esri User Conference](http://www.esri.com/events/user-conference) 더 보기

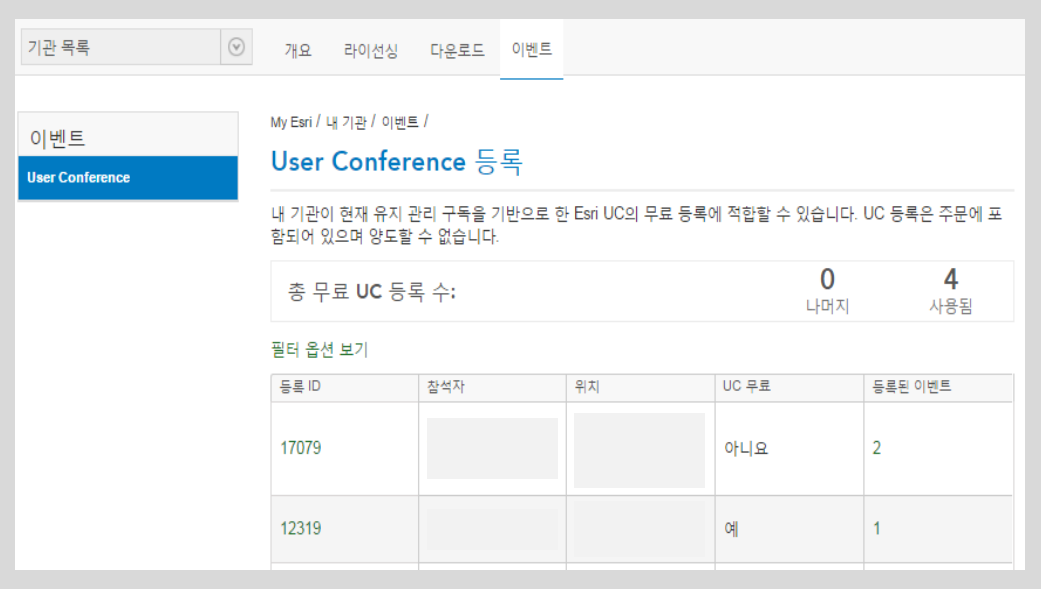

**Note! 유지보수 고객에게는 UC 좌석 수가 무상으로 제공됩니다. (소프트웨어 별 상이)** International UC 무상 좌석 수량은 UC 시작 약 2개월 전부터 My Esri에서 확인할 수 있습니다. 보유한 무상 좌석 수 및 UC 이벤트 일정이 궁금하신가요? [event@esrikr.com](mailto:event@esrikr.com)로 연락주세요.

#### **Tip! User Conference 행사 일정, 숙박 및 항공편이 궁금하신가요?**

UC는 San Diego 여름 시즌 중 가장 큰 행사 중 하나입니다. Conference 한국 참석자를 위해 Esri Korea 이벤트 팀은 그룹 숙박 및 항공편 제공하고 있습니다. 사전에 참석 계획을 알려주시면 편리하게 UC 일정을 관리할 수 있습 니다. [event@esrikr.com](mailto:event@esrikr.com)로 연락주세요.

# **대시보드 둘러보기**

**My Esri 대시보드에서는 궁금하신 질문들에 대한 답변과 Esri 공지사항을 한 눈에 보실 수 있습니다.**

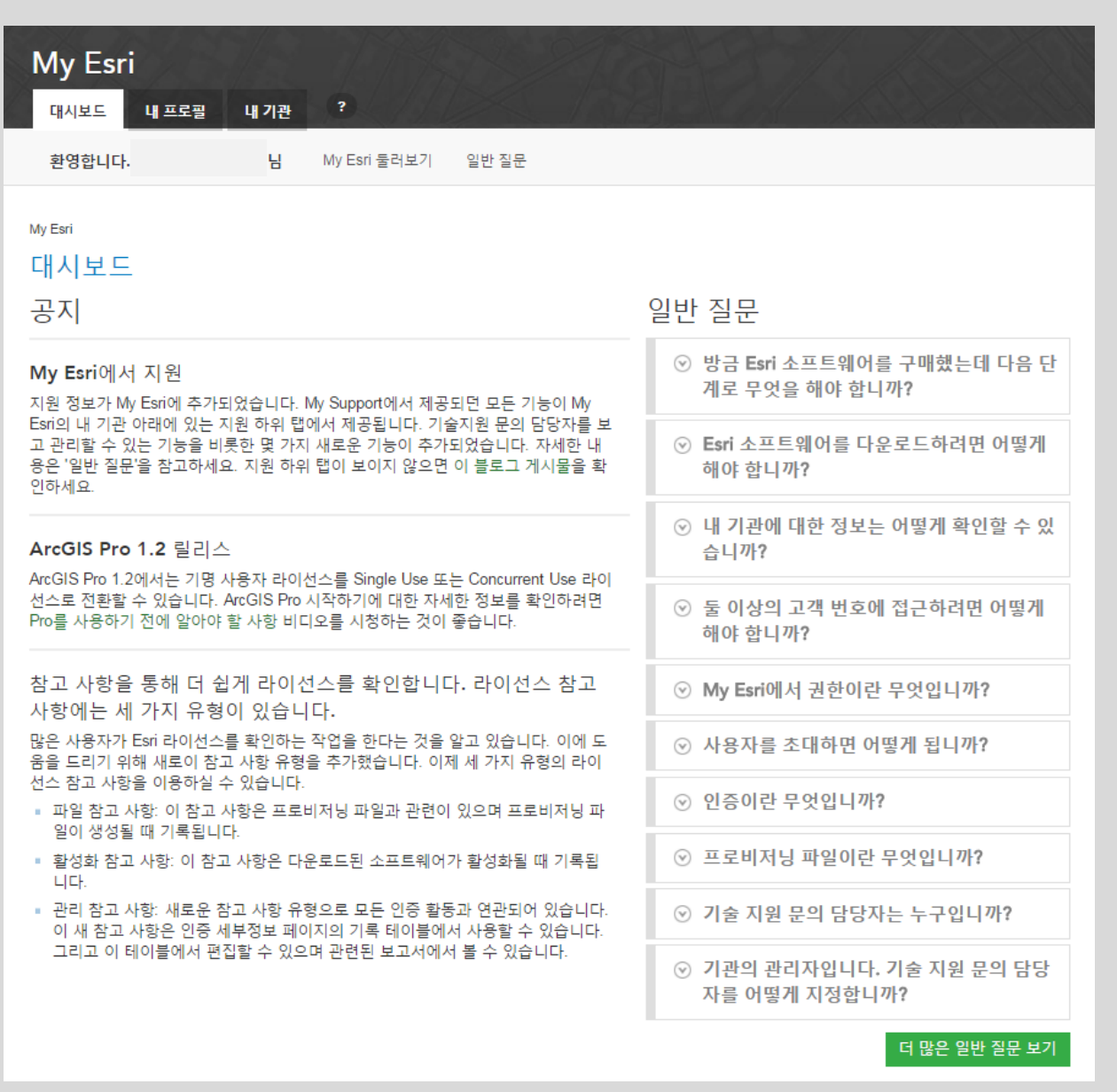

# **자주 묻는 질문**

# **Q1 Esri Global Account 계정의 아이디와 비밀번호 분실 <sup>시</sup>**

1) Username (사용자 이름) 분실 시, 가입 했었던 이메일 계정을 통해 확인할 수 있습니다.

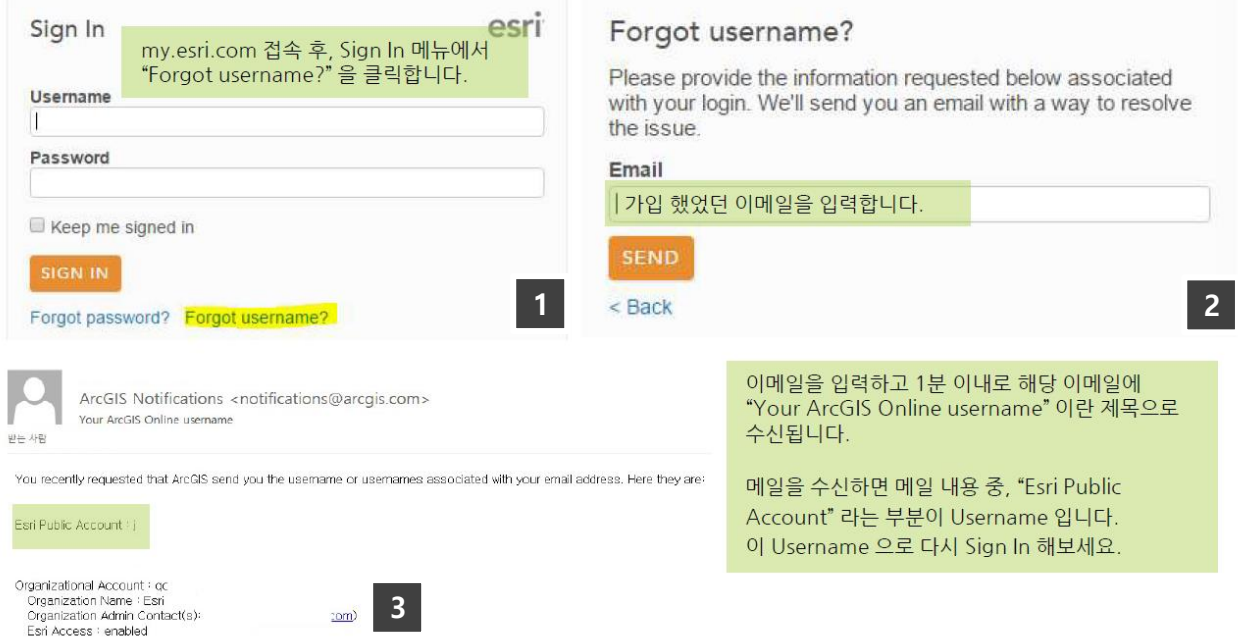

#### 2) 비밀번호 분실 시, 기존 Username 의 비밀번호를 초기화함으로써 변경할 수 있습니다.

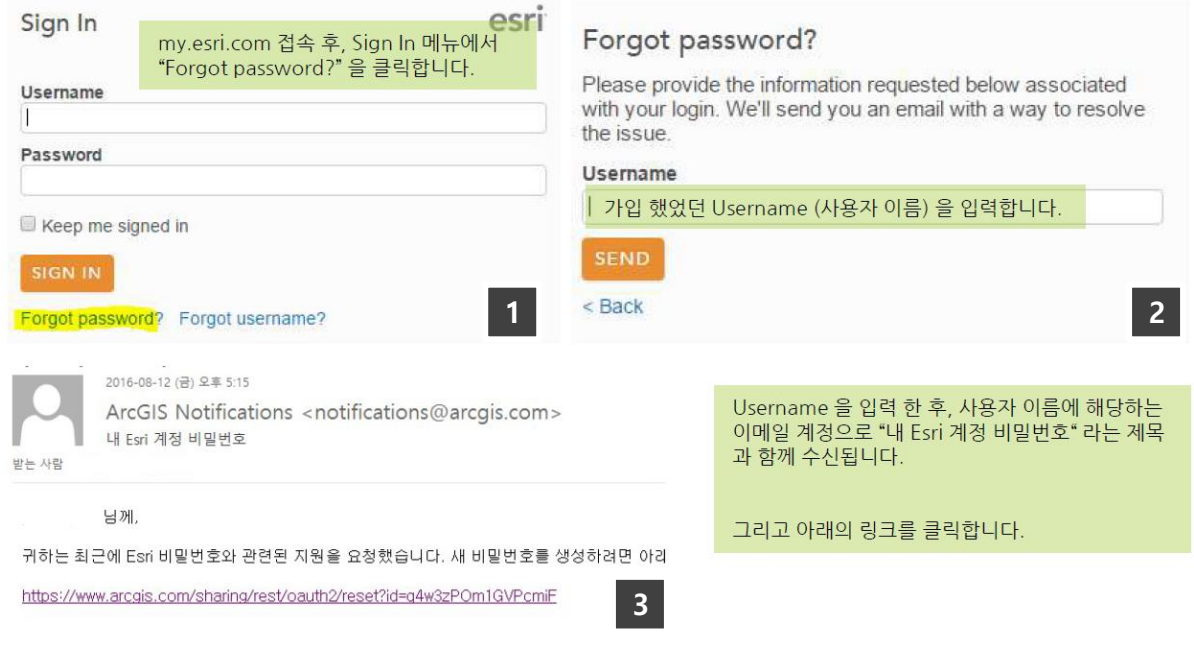

아래 계속

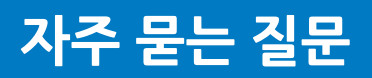

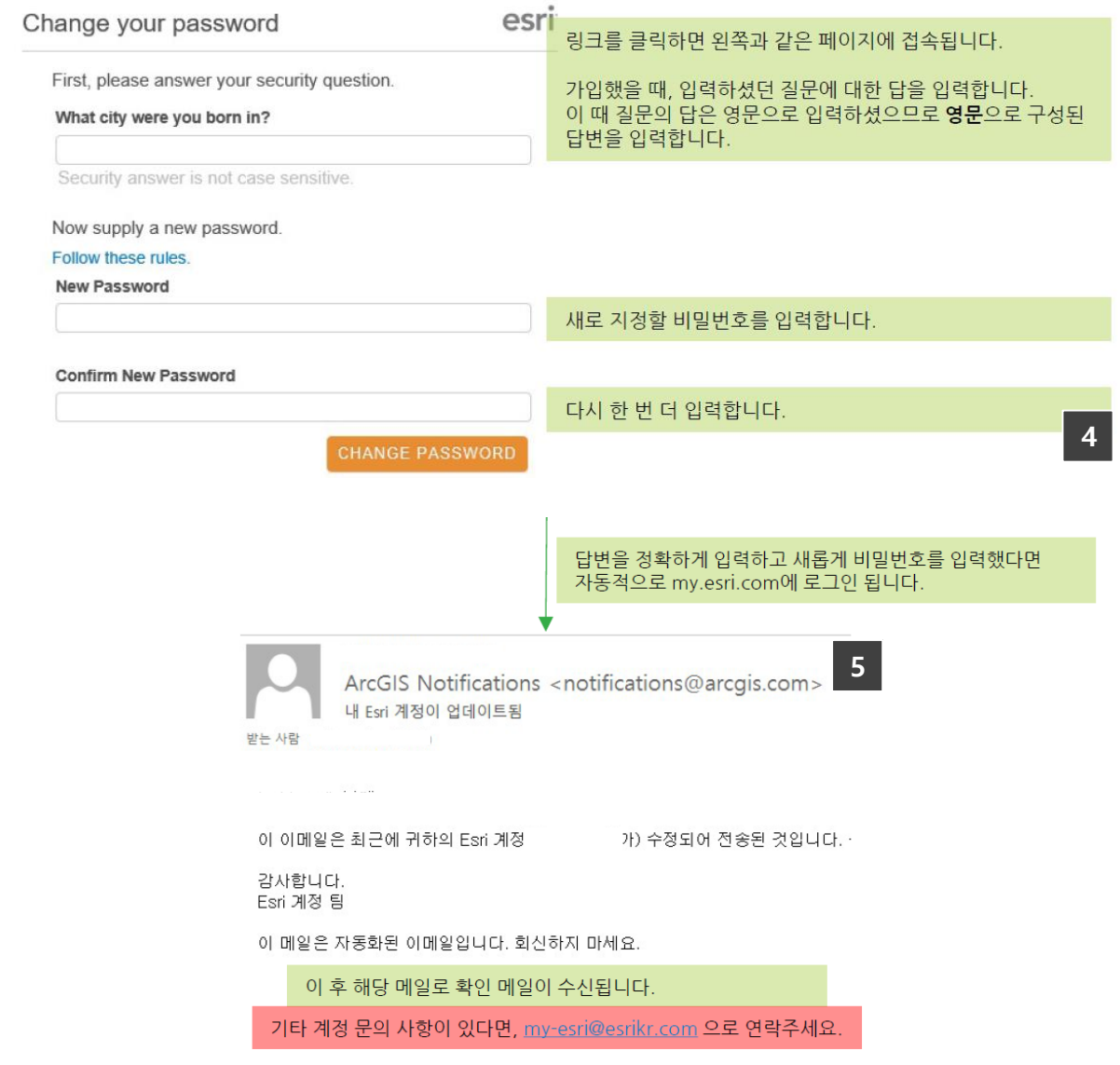

<span id="page-13-0"></span>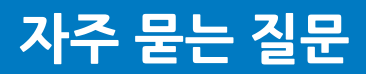

# **Q2 기관 <sup>내</sup> 다수의 사용자 등록**

할 수 있습니다. 귀 기관의 라이선스 관리자에게 문의하여 사용자로 등록할 수 있습니다. 관련 문의는 [my-esri@esrikr.com](mailto:my-esri@esrikr.com) 로 연락주세요.

### **Q3 ArcGIS 제품의 Retired version(10.0 이하 제품) 다운로드**

할 수 없습니다. Esri 본사는 만기버전(Retired Version) 제품을 지원하지 않습니다. 제품 별 지원주기 현황 최 신 정보는 다음 링크에서 확인해 보실 수 있습니다. > Esri 제품별 지원주기 현황 정보 (2016년 5월 31일[, ArcGIS 10.4.1](http://esrikr.com/support/images/pdf/Esri_20160531.pdf) 기준)

### **Q4 무료 온라인 학습 강좌 (e-Learning) 수강 방법**

유지보수 프로그램에 가입 중인 기관의 고객인 경우, 더 많은 온라인 강좌를 수강할 수 있습니다. 온라인 강좌 를 수강하기 위한 **내 기관 연결**에 관한 문의는 해당 기관의 Authorized Caller 에게 요청하거나 한국에스리 고객지원팀 [my-esri@esrikr.com](mailto:my-esri@esrikr.com) 으로 연락 바랍니다. > 더 자세한 사항은 Esri e-Learning Guide Book을 참고하세요.

# **Q5 기타 문의 사항**

My Esri 문의 – 고객지원팀 : 02-2086-1908, [my-esri@esrikr.com](mailto:my-esri@esrikr.com) 기술 지원 문의 – 기술지원팀 : 080-850-0915, [help@esrikr.com](mailto:help@esrikr.com) 제품/솔루션 문의 – 영업팀 : 02-2086-1960, [info@esrikr.com](mailto:info@esrikr.com)

### **\* 알아두면 유용한 정보**

[제품설치가이드](http://www.esrikr.com/support/sp5.jsp?rp=SJ316) [ArcGIS Pro](http://www.esrikr.com/bbs/board-read.do?boardId=SJ316&boardNo=141879588941218&command=READ&page=1&categoryId=-1) 설치가이드 [ArcGIS Desktop](http://www.esrikr.com/bbs/board-read.do?boardId=SJ316&boardNo=139019943730058&command=READ&page=1&categoryId=-1) 라이선스 인증/인증해제 가이드 한글팩 [다운로드](http://www.esrikr.com/support/sp6.jsp?rp=SJ321) 기타 [기술자료](http://www.esrikr.com/support/sp5.jsp?rp=SJ312)

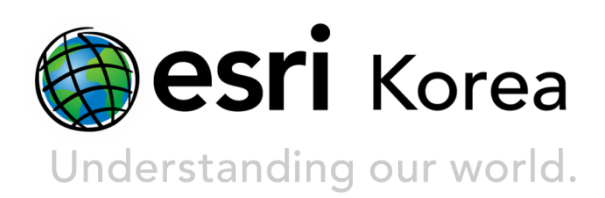

### **Contact Esri Korea**

서울특별시 강남구 테헤란로 87길 36 2005호 (삼성동, 도심공항타워) | esrikr.com **T** 02-2086-1900 | **F** 02-2086-1901 | info@esrikr.com

**문의처** 유지보수 : 02-2086-1950 제품구매 : 02-2086-1960 교육센터 : 02-2086-1980 고객지원 : 02-2086-1908 기술지원 : 080-850-0915

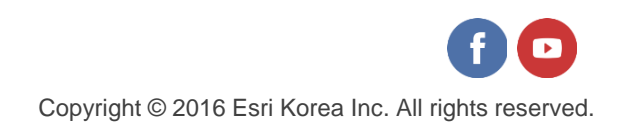